# New Daikin One+ Initial Software Update

**AUGUST 11, 2020** 

DAIKIN AIR INTELLIGENCE

## Have a setup board/backboard to work with.

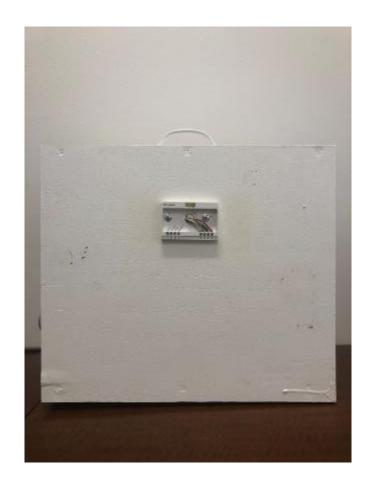

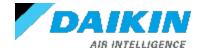

#### Install baseplate of the Daikin One+ to the board.

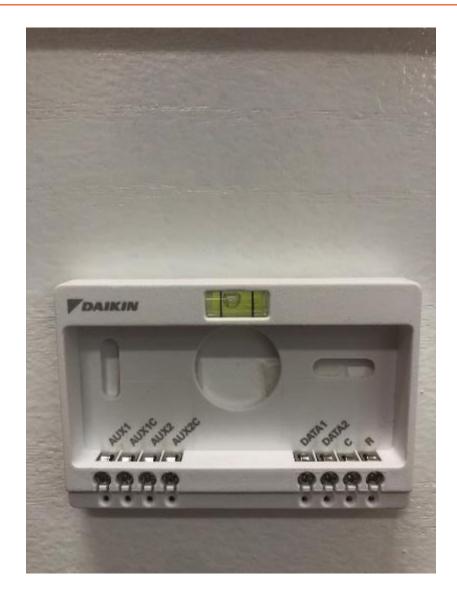

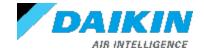

#### Attach power supply to the baseplate.

#### NOTE:

 Each Thermostat requires 24VAC/DC.

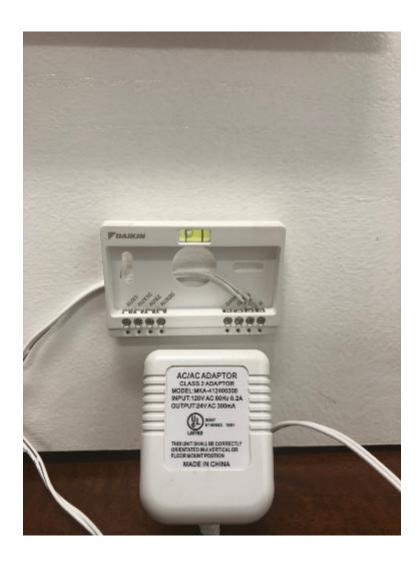

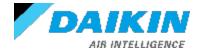

## Attach thermostat to the baseplate and apply power.

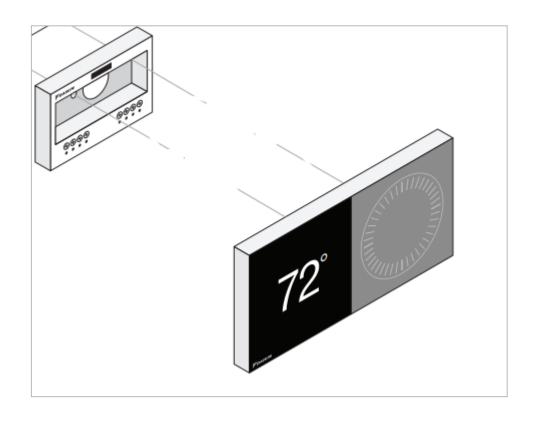

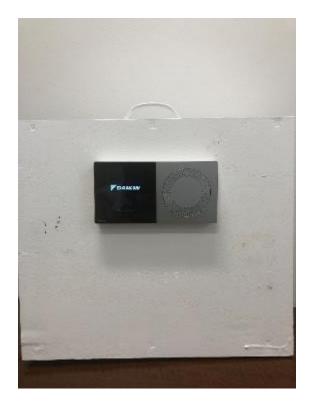

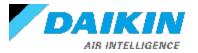

Note: For thermostats with software version 2.1.X or newer

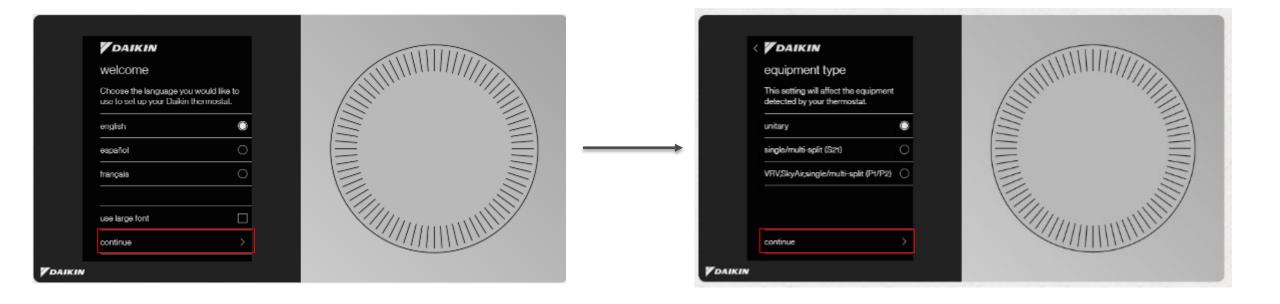

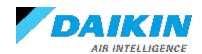

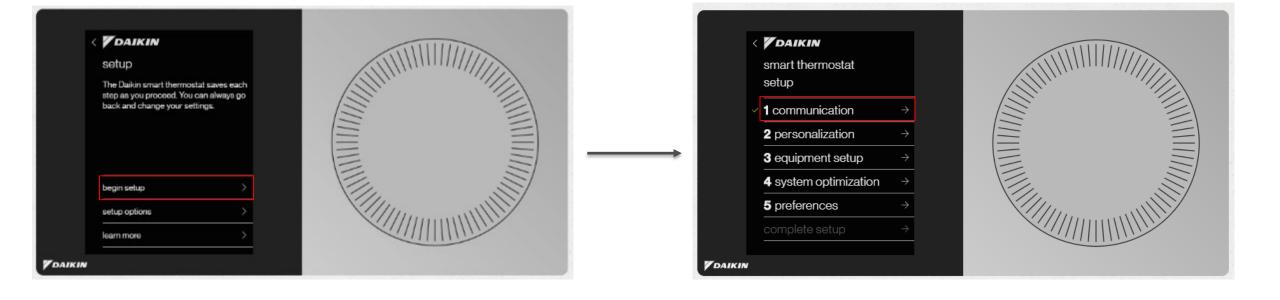

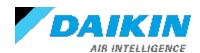

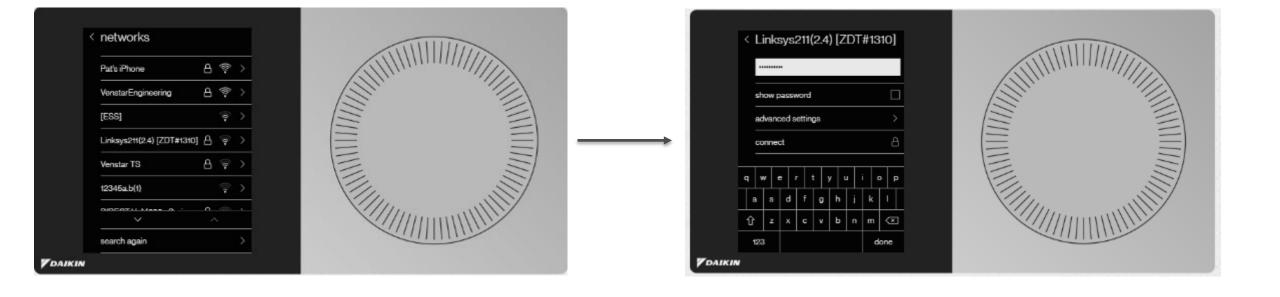

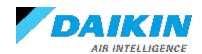

 Note: Once connected to the internet this screen should show

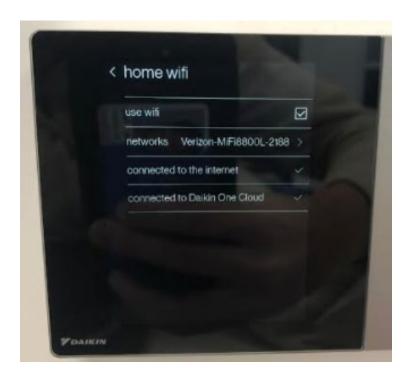

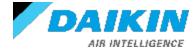

Note: Once connected to Dakin Cloud you will see these screens.

1

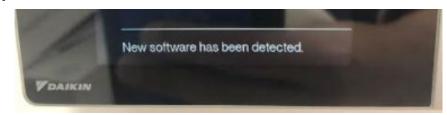

2.

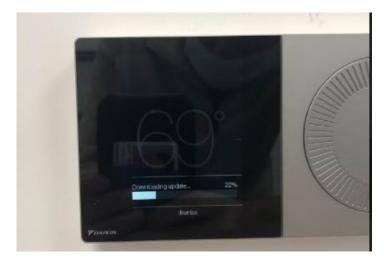

3.

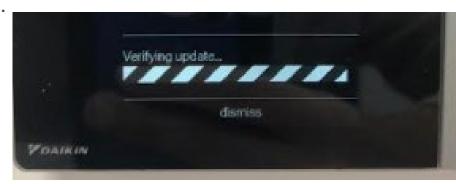

4.

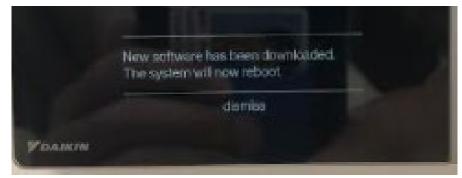

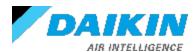

# Verify the thermostat software is updated to the latest (v2.1.16 on 10/19/2020).

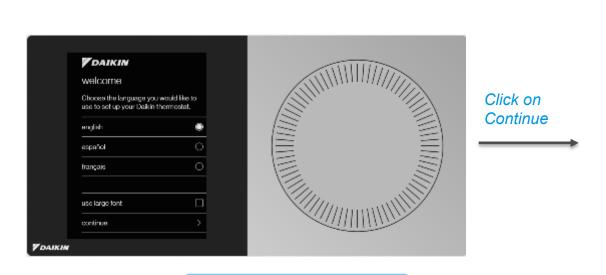

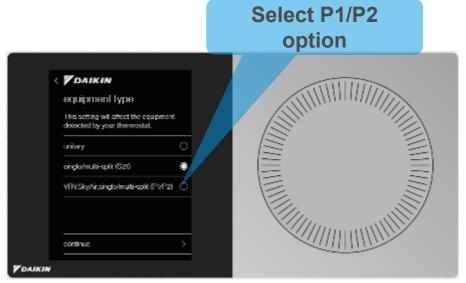

Click on Continue

#### **Click on Learn More**

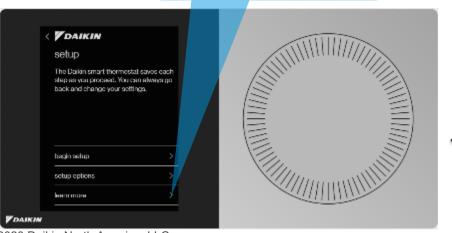

Click on Continue

Verify software is updated

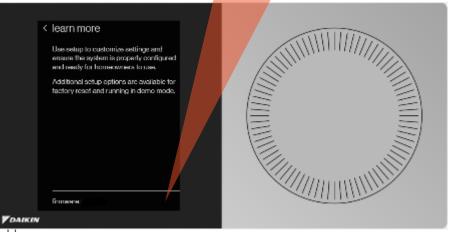

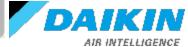

Note: For thermostats with software 1.6.X or older

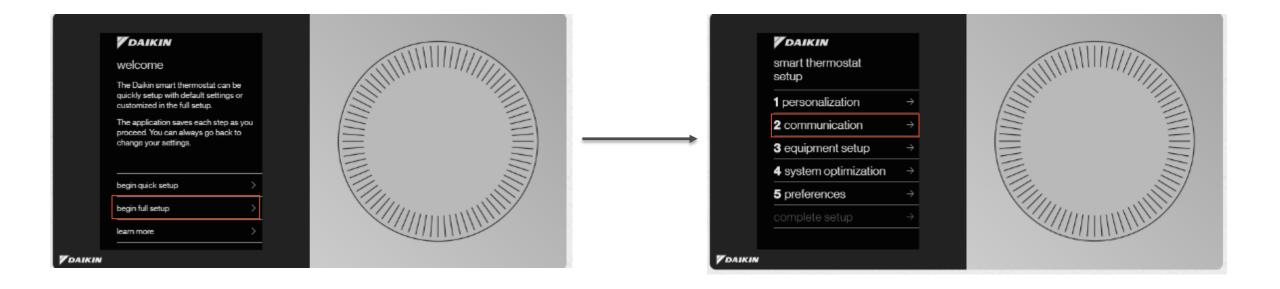

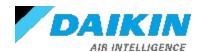

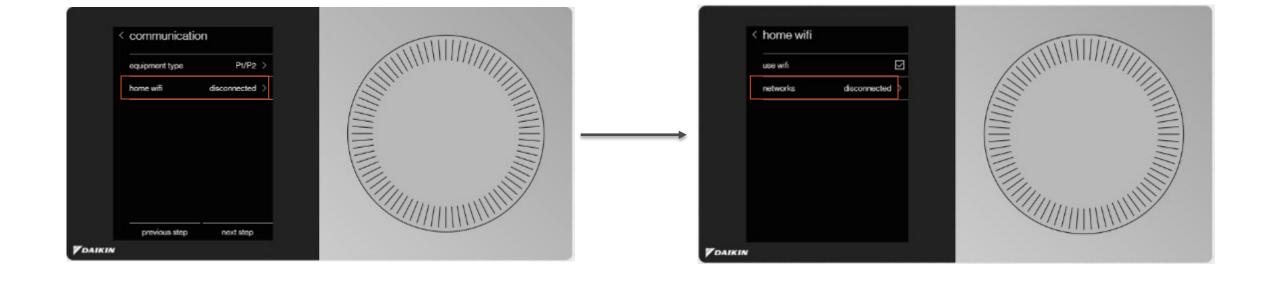

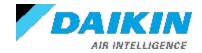

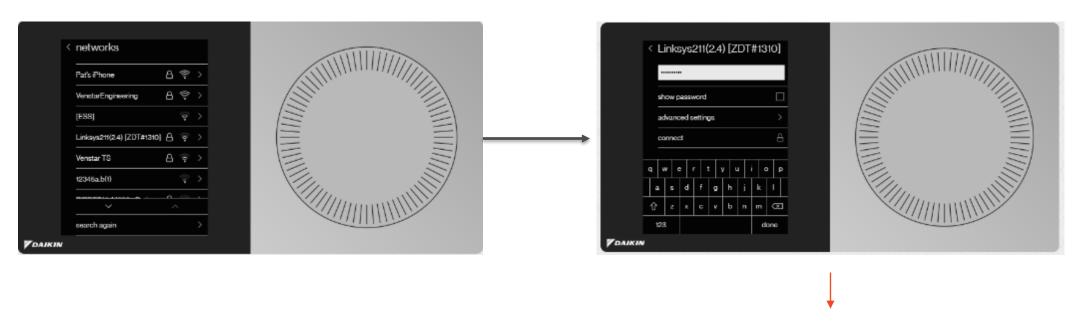

 Note: Once Wi-Fi connection is established and connected the update will be detected and load automatically.

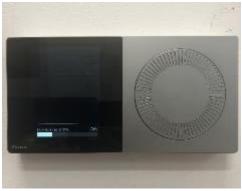

Update will begin downloading.

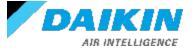

When update is complete the System will automatically reboot. After it restarts you should see this welcome screen.

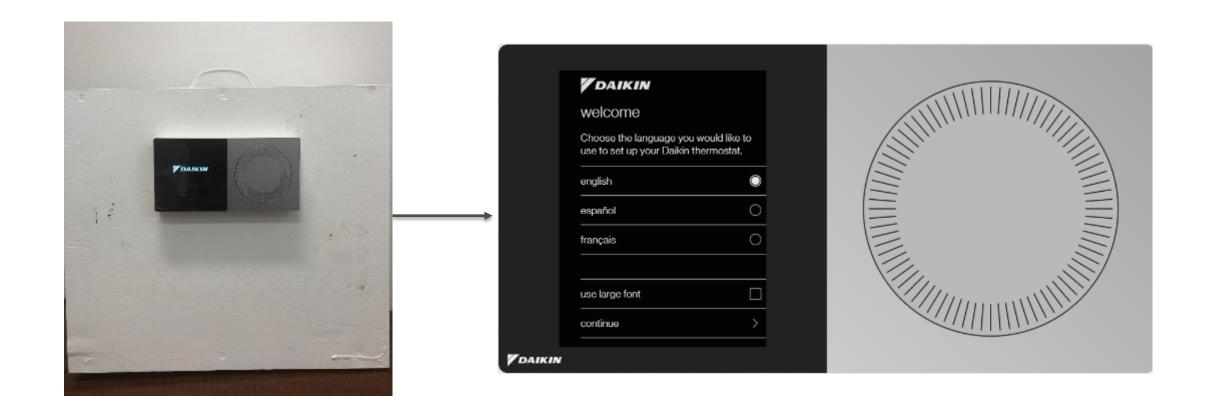

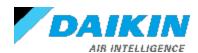

© 2020 Daikin North America, LLC

#### **LEARN MORE AT WWW.DAIKINONE.COM**

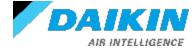